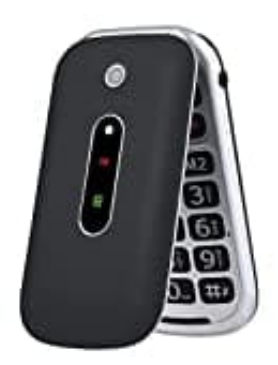

## **TOKVIA T201**

## **Sprache einstellen**

- 1. Schalte das Handy ein.
- 2. Drücke den linken Softkey **. . .**, um das Hauptmenü zu öffnen.
- 3. Navigiere mit den Pfeiltasten zu **Settings > Phone > Language** 3. Navigiere mit den Pfeiltasten zu Settings > Phone > Language<br>4. Wähle "Deutsch" aus.<br>2009
-